# **CMSC436: Programming Handheld Systems**

**Fall 2017** 

# **User Notification**

**Today's Topics** 

Toast Notification Area Notifications

### **User Notifications**

#### Messages provided to the user outside of the normal UI

**User Notifications** 

These include messages aimed at User feedback Toasts Dialogs Event notification

Notification Area notifications

### Toast

Transitory messages that pop up on the current window

e.g., to inform user that an operation has completed successfully

Automatically fade into & out of view

No user interaction or response

# **Creating Toast Notifications**

Instantiate a Toast object by calling Toast.makeText(context, text, duration) Show toast by calling Toast.show()

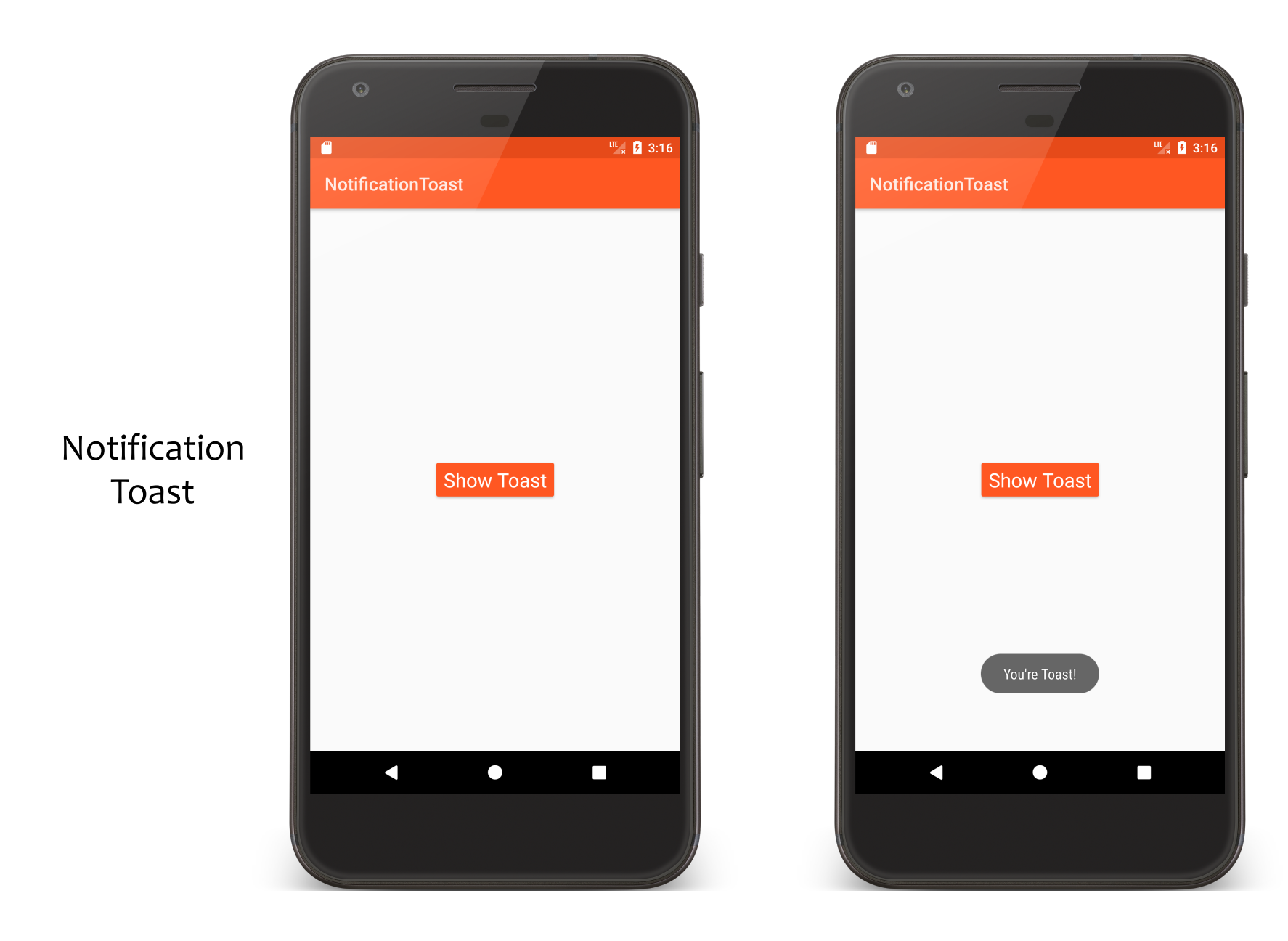

```
public class NotificationToastActivity extends Activity {
  public void onCreate(Bundle savedInstanceState) {
    super.onCreate(savedInstanceState);
    setContentView(R.layout.main);
  }<br>}
```

```
public void onClick(View v) {
 Toast.makeText(getApplicationContext(), 
   getString(R.string.youre_toast_string), 
   Toast.LENGTH_LONG).show();
```
}<br>}

}<br>}

### **Toast with Custom Views**

Can create custom layouts in XML Set them using Toast.setView()

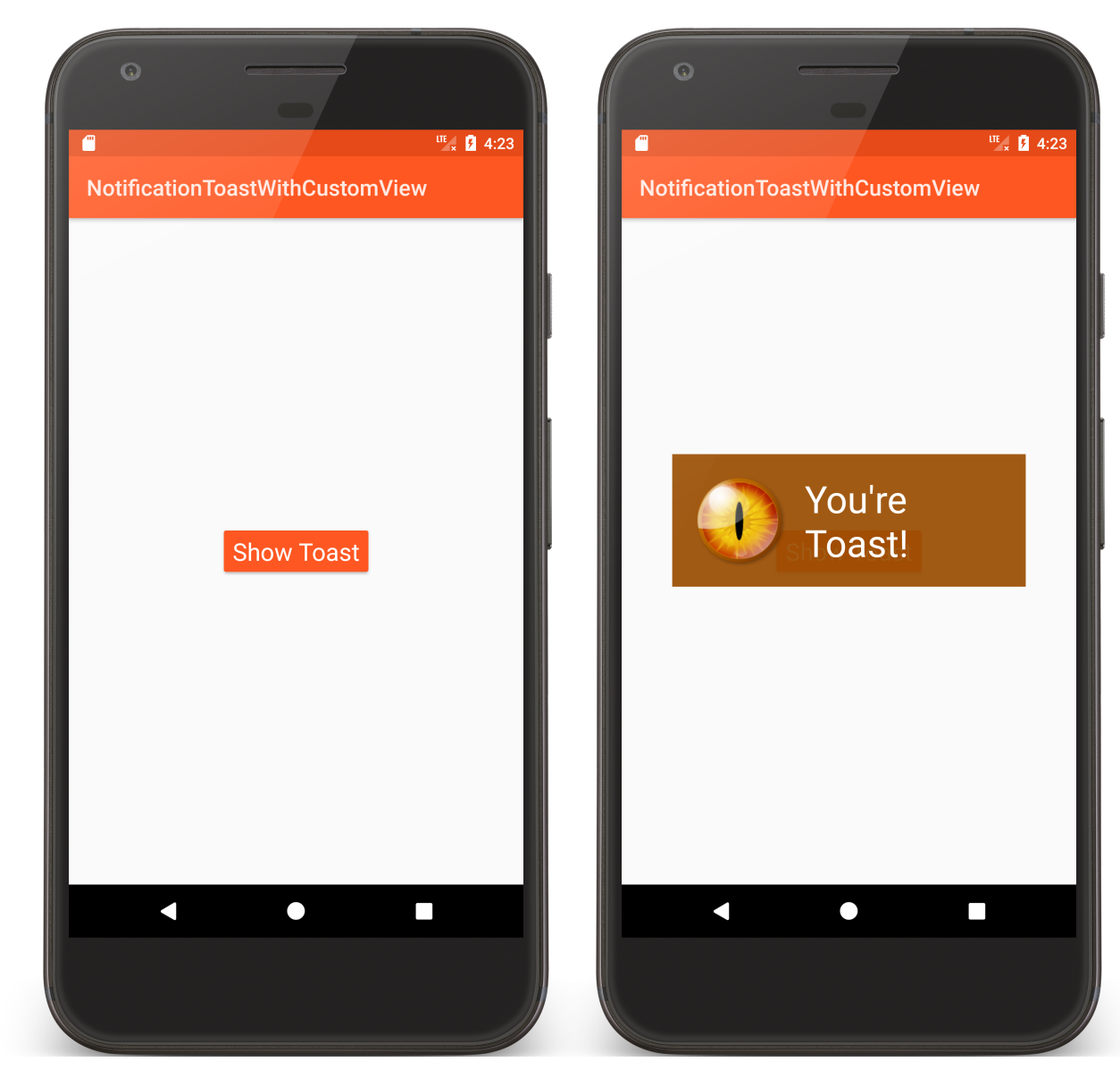

#### NotificationToast WithCustomView

```
public class NotificationToastActivity extends Activity {
  …
  public void onClick(View v) {
```
Toast toast = **new** Toast(getApplicationContext());

```
toast.setGravity(Gravity.CENTER_VERTICAL, 0, 0);
toast.setDuration(Toast.LENGTH_LONG);
```
toast.setView(getLayoutInflater().inflate(R.layout.*custom\_toast*, **null**));

```
toast.show();
}<br>}
```
}<br>}

#### <**RelativeLayout xmlns:android="http://schemas.android.com/apk/res/android" android:id="@+id/toast\_layout\_root" android:layout\_width="wrap\_content" android:layout\_height="wrap\_content" android:padding="@dimen/activity\_margin" android:background="@color/accent"**> <**ImageView android:id="@+id/image" android:layout\_width="88dp" android:layout\_height="88dp" android:layout\_marginRight="@dimen/activity\_margin" android:src="@drawable/fire\_eye\_alien" android:layout\_centerVertical="true" android:contentDescription="@string/eyeball\_string"**/>

…

```
…
 <TextView android:id="@+id/text"
      android:layout_width="wrap_content"
      android:layout_height="wrap_content"
      android:textColor="#FFF"
      android:text="@string/toast_string"
      android:layout_centerVertical="true"
      android:layout_toRightOf="@id/image"
      android:textAppearance="@android:style/TextAppearance.Material.Display1"
      \rightarrow</RelativeLayout>
```
# **Notification Area Notifications**

Android uses the notification area to alert users of important events

Also provides a notification drawer that users can pull down to see more detailed information about notifications

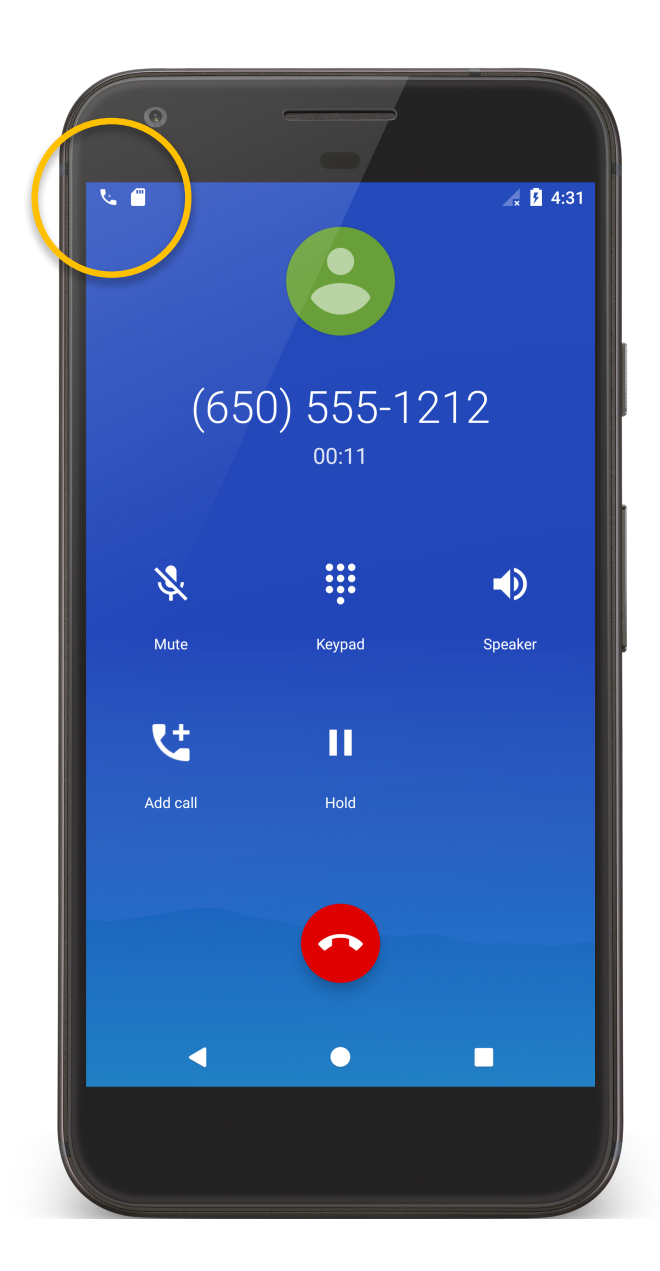

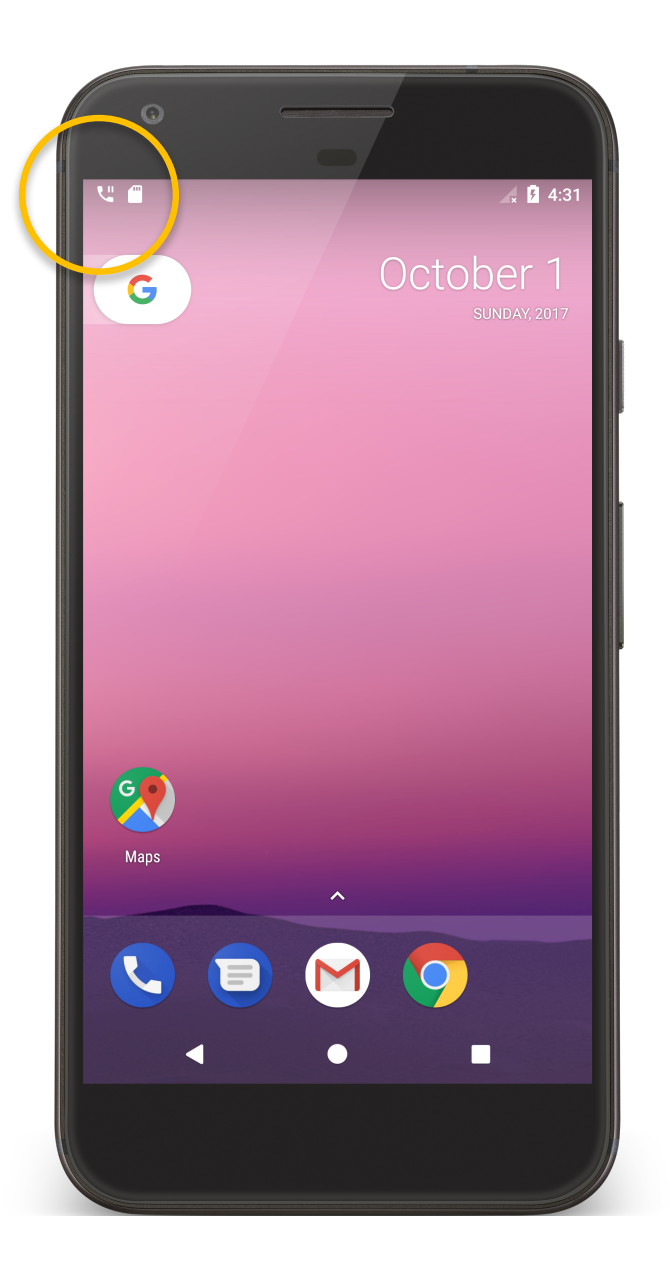

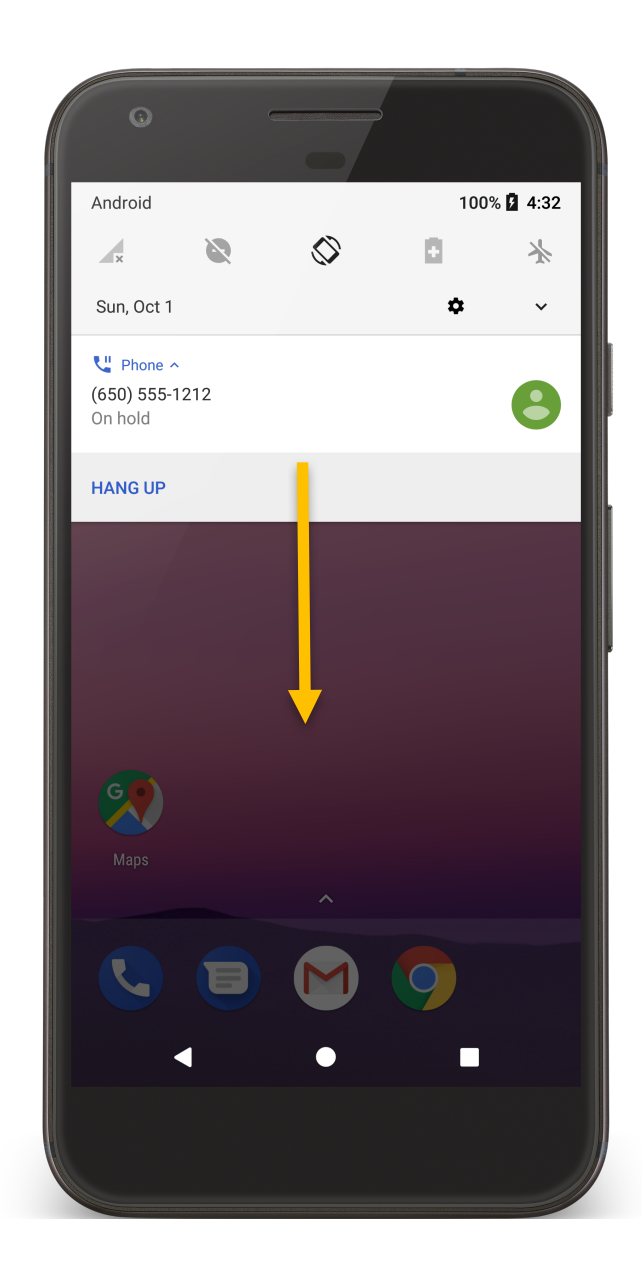

#### **Notification Manager**

# System Service that manages Notifications Can send & cancel notifications

# **Notification Architecture**

Notification Title, detail, small icon Notification Area Ticker text, small icon Notification Drawer View Action

# **Required Notification Contents**

- A small icon, set by setSmallIcon().
- A title, set by setContentTitle().
- Detail text, set by setContentText().
- A notification channel ID (On API level 26 and higher)

# **Notification Channels**

Settings associated with each notification channel Channel characteristics include:

Importance

Sound

**Lights** 

Vibration

Show on lockscreen

Override do not disturb

### **Creating a Notification Channel**

- Construct a notification channel object with a package-unique ID
- Configure the notification channel object
- Submit the notification channel object to the notification manager

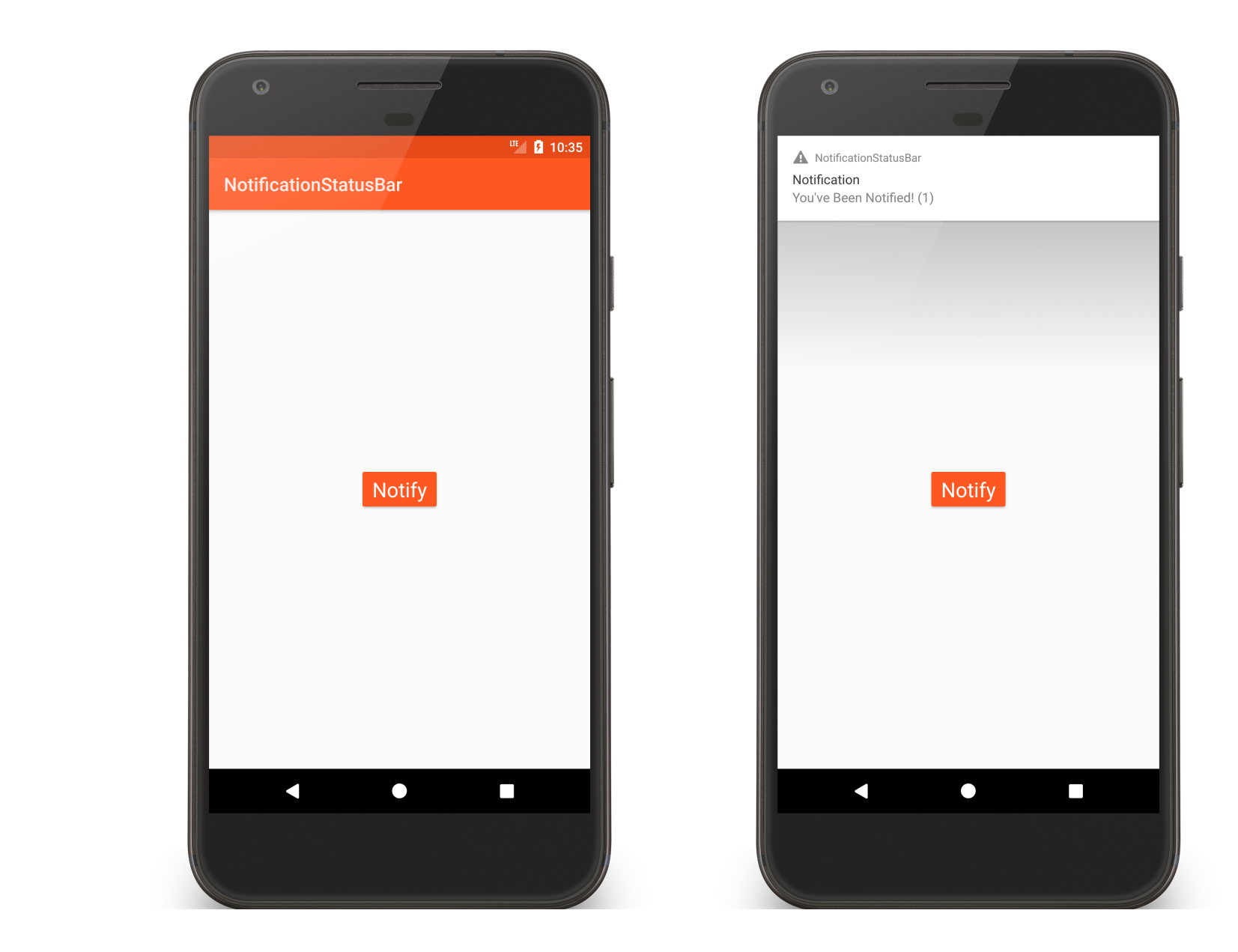

Notification **StatusBar** 

#### Notification **StatusBar**

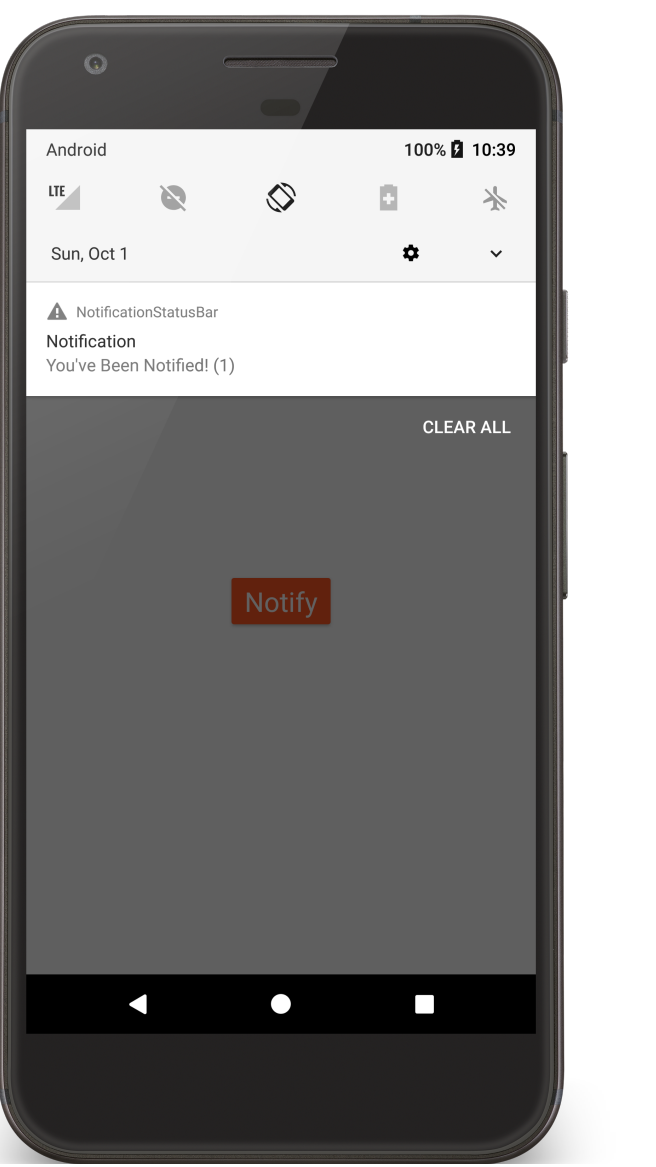

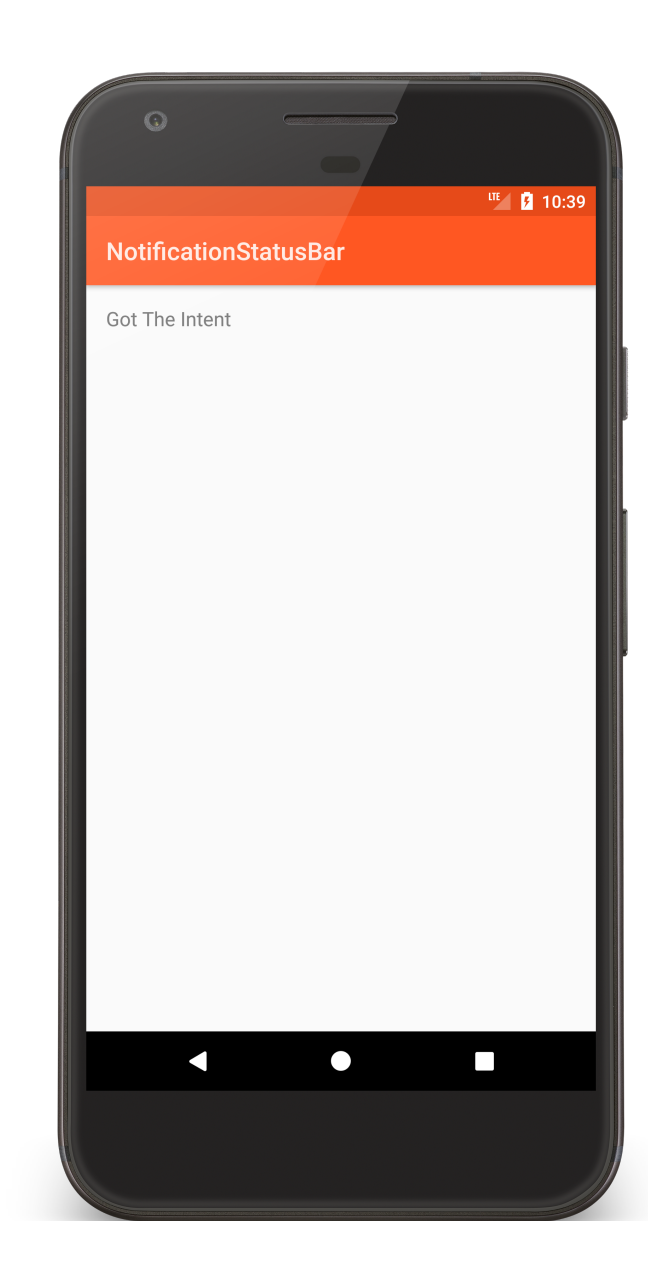

#### **public class** NotificationStatusBarActivity **extends** Activity { *// Notification ID to allow for future updates* **private static final int** *MY\_NOTIFICATION\_ID* = 1; *// Notification Count* **private int mNotificationCount**; *// Notification Text Elements* **private final** CharSequence **tickerText** = **"This is … Long Notification Message!"**; **private final** CharSequence **contentTitle** = **"Notification"**; **private final** CharSequence **contentText** = **"You've Been Notified!"**; **private final long**[] **mVibratePattern** = {100, 200, 300, 400, 500, 400, 300, 200, 400}; **private** String **mChannelID**;

```
public void onCreate(Bundle savedInstanceState) {
 super.onCreate(savedInstanceState);
 setContentView(R.layout.main);
 createNotificationChannel();
}
```

```
private void createNotificationChannel() {
  NotificationManager mNotificationManager =
     (NotificationManager) getSystemService(Context.NOTIFICATION_SERVICE);
 mChannelID = getPackageName() + ".channel_01";
 CharSequence name = getString(R.string.channel_name);
  …
 mNotificationManager.createNotificationChannel(mChannel);
}<br>}
```
#### **public void** onClick(View v) {

*// Define action Intent*

Intent mNotificationIntent = **new** Intent(getApplicationContext(), NotificationSubActivity.**class**).setFlags(Intent.*FLAG\_ACTIVITY\_NEW\_TASK*); PendingIntent mContentIntent = PendingIntent.getActivity(getApplicationContext(), o, mNotificationIntent, PendingIntent.*FLAG\_UPDATE\_CURRENT*);

*// Define the Notification's expanded message and Intent:* Notification.Builder notificationBuilder = **new** Notification.Builder(getApplicationContext(), **mChannelID**) .setTicker(**tickerText**) .setSmallIcon(android.R.drawable.*stat\_sys\_warning*) .setAutoCancel(**true**) .setContentTitle(**contentTitle**) .setContentText(**contentText** + **" ("** + ++**mNotificationCount** + **")"**) .setContentIntent(mContentIntent);

…

*// Pass the Notification to the NotificationManager:* NotificationManager mNotificationManager = (NotificationManager) getSystemService(Context.*NOTIFICATION\_SERVICE*); mNotificationManager.notify(*MY\_NOTIFICATION\_ID*, notificationBuilder.build());

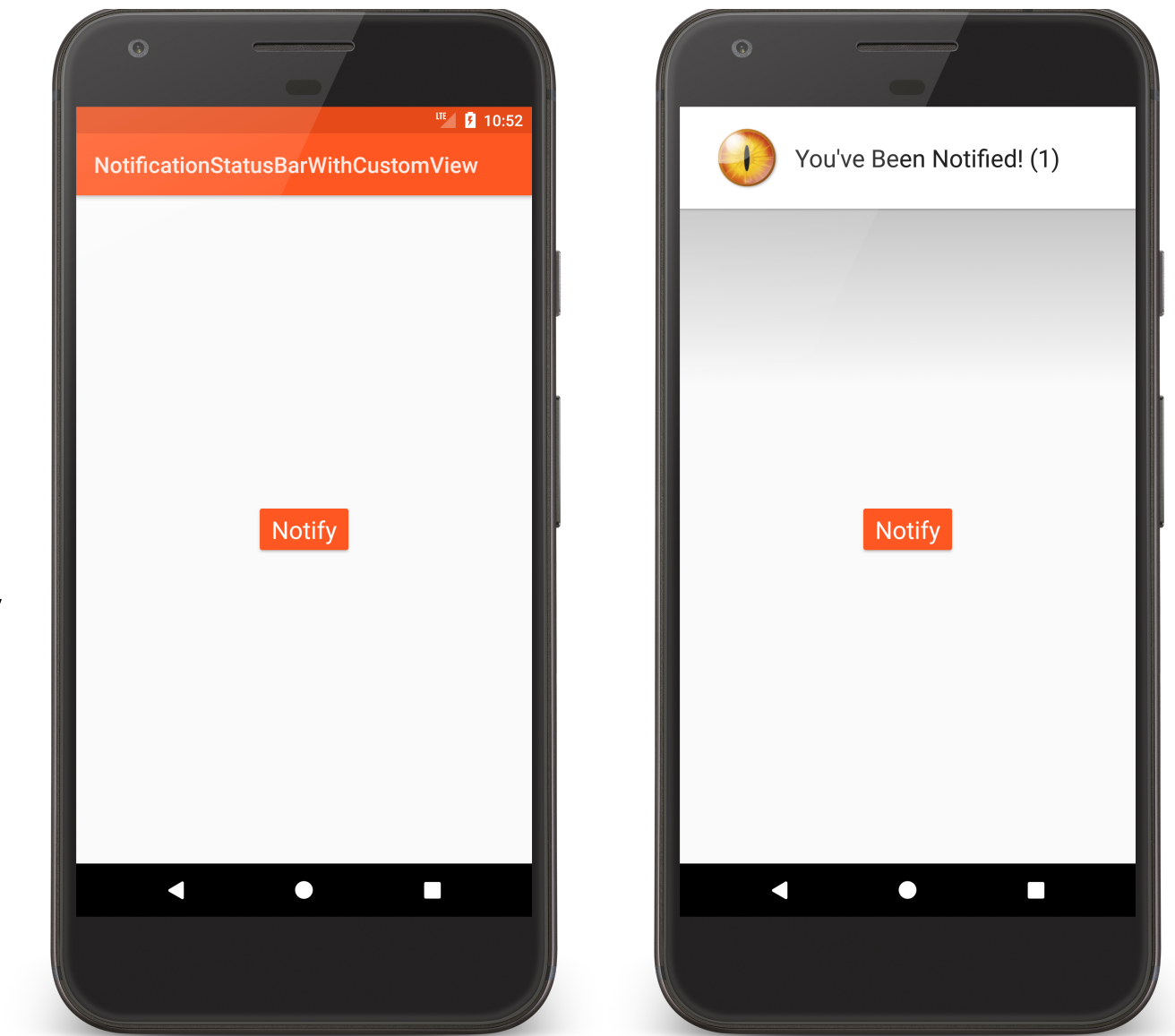

Notification **StatusBar** WithCustomView

#### <**RelativeLayout xmlns:android="http://schemas.android.com/apk/res/android" android:id="@+id/toast\_layout\_root" …**> <**ImageView android:id="@+id/notification\_image" android:src="@drawable/fire\_eye\_alien" …**/> <**TextView**

```
android:id="@+id/notification_text"
… />
```
</**RelativeLayout**>

**public void** onClick(View v) {

```
…
RemoteViews contentView = new RemoteViews(
   getPackageName(),
    R.layout.custom_notification);
contentView.setTextViewText(R.id.notification_text, 
                           mContentText + " (" + ++mNotificationCount + ")");
Notification.Builder notificationBuilder = new Notification.Builder(
   getApplicationContext(), mChannelID)
    .setTicker(mTickerText)
    .setSmallIcon(android.R.drawable.stat_sys_warning)
    .setAutoCancel(true)
    .setContentIntent(contentIntent)
    .setCustomContentView(contentView);
mNotificationManager.notify(MY_NOTIFICATION_ID,
    notificationBuilder.build());
```
}

### **Next Time**

Threads